## AP Capstone: Research Summer Assignment Instructions

Ms. Tanner & Dr. Kukla

Welcome to AP Capstone: Research for the 2016 – 2017 school year. Because we have so much material to cover in order to transition from AP Seminar to AP Research, you have a summer assignment to complete. All assignments are due by the first day of school. All relevant files are found on my website (see Figure 1) and Google Classroom – see (1) for instructions.

- Register for our Google Classroom entitled 'AP Capstone: Research' by signing in through the Everett Public Schools with your regular student/district login, click 'Classroom', click '+' (in the upper right-hand corner), click 'join class', and enter the course code: dqf7ov.
- Download and print the summer assignment by downloading
  it from the folder entitled 'Summer Assignment' that is found in
  our Google Classroom. Read pages 1 22 from the book *Practical Research: Planning and Design, 10e*. This is necessary to complete
  the summer assignment.
- Complete and upload your summer assignment to our Google Classroom by the first day of school – Wednesday, September 7, 2016.
- 4. Familiarize yourself with the course syllabus (Available August 2016)
- 5. Download the parent/student contract, read, sign, and bring to the first day of class.
- 6. Become familiar with the class calendar. Your weekly schedule is found here and all assignments.
- 7. Complete the student information survey found in week 1 on the calendar website

## KUKLA, KEVIN

- Welcome
- AP Capstone: Research
  - AP Capstone Overview
    - ★ AP Research (pdf)
  - Summer Assignment Instructions (pdf)
  - Calendar
  - Syllabus (pdf) (Available August 2016)
  - Parent/Student Contract (pdf)
  - Register for Remind
    - Remind Instructions (pdf)
  - Google Classroom

Figure 1: My website

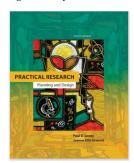

Figure 2: Practical Research" Planning and Design, 10e

- 8. Sign-up to Remind in order to receive class announcements/updates by either choosing to receive an anonymized text or email. Although this is optional, I would highly suggest subscribing, since I send all class announcements/announcements (that are not amenable to immediate update on my website) via Remind. You may also subscribe in the following two other ways – see Figures 3 and 4:
  - (a) To receive messages via text, text @kjukla to 81010. You can opt-out of messages at anytime by replying, 'unsubscribe @kjkukla'. Trouble using 81010? Try texting @kjukla to (206) 289-0895 instead.
  - (b) Or to receive messages via email, send an email to kjkukla@mail.remind.com. To unsubscribe, reply with 'unsubscribe' in the subject line. Here are the detailed Remind Instructions.
- 9. Become familiar with the materials found on the College Board website for AP Capstone.

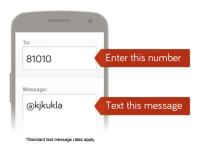

Figure 3: Subscribing via txt

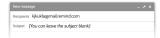

Figure 4: Subscribing via email